# **RICEVIMENTO FASCICOLI**

#### **maggio 2022**

### **Ricevimento fascicoli**

Qualora si riscontrino anomalie, discrepanze tra ciò che propone Next e quanto scritto sul fascicolo, occorre avvertire chi si occupa della gestione periodici nella propria struttura, oppure scrivere ad [abis.ubo@unibo.it,](mailto:abis.ubo@unibo.it) che provvederà a correggere.

Una volta ricevuto, il fascicolo non può più essere corretto (così come il modello che ne regola la numerazione) se non dalla biblioteca stessa che ha ricevuto o da Abis, prima che altri lo ricevano. Diversamente non si corregge mai manualmente un fascicolo.

Quotidianamente i fascicoli si possono ricevere tramite una delle seguenti tre funzioni:

- Ricevimento fascicoli per data
- **•** Gestione ricevimento fascicoli
- Gestione esemplari di periodico

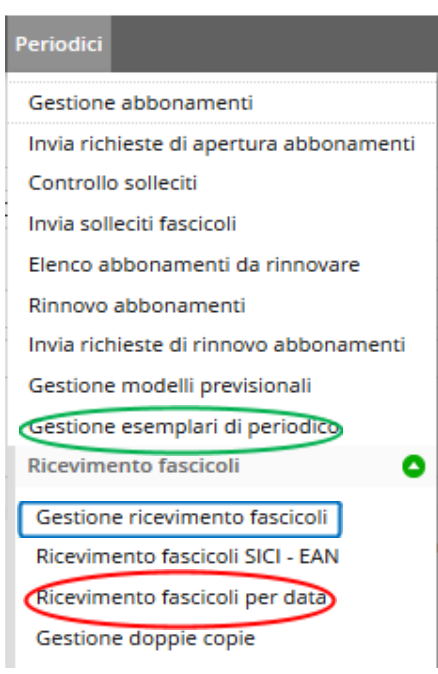

Entriamo ora nel dettaglio di ciascuna di esse.

### **Ricevimento fascicoli per data**

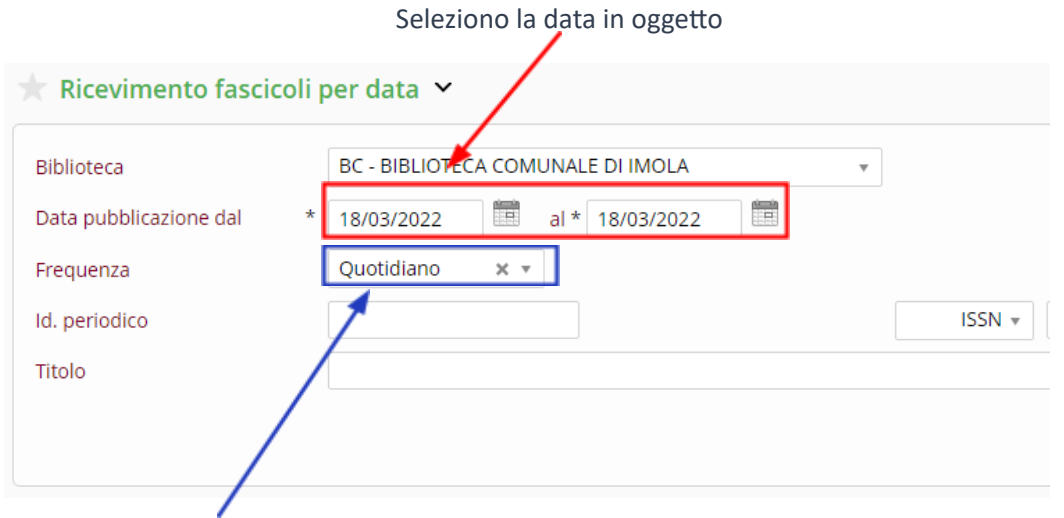

#### La frequenza desiderata

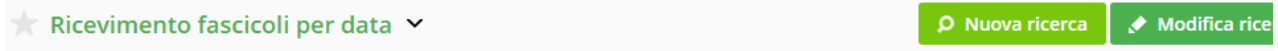

da 1 a 13 di

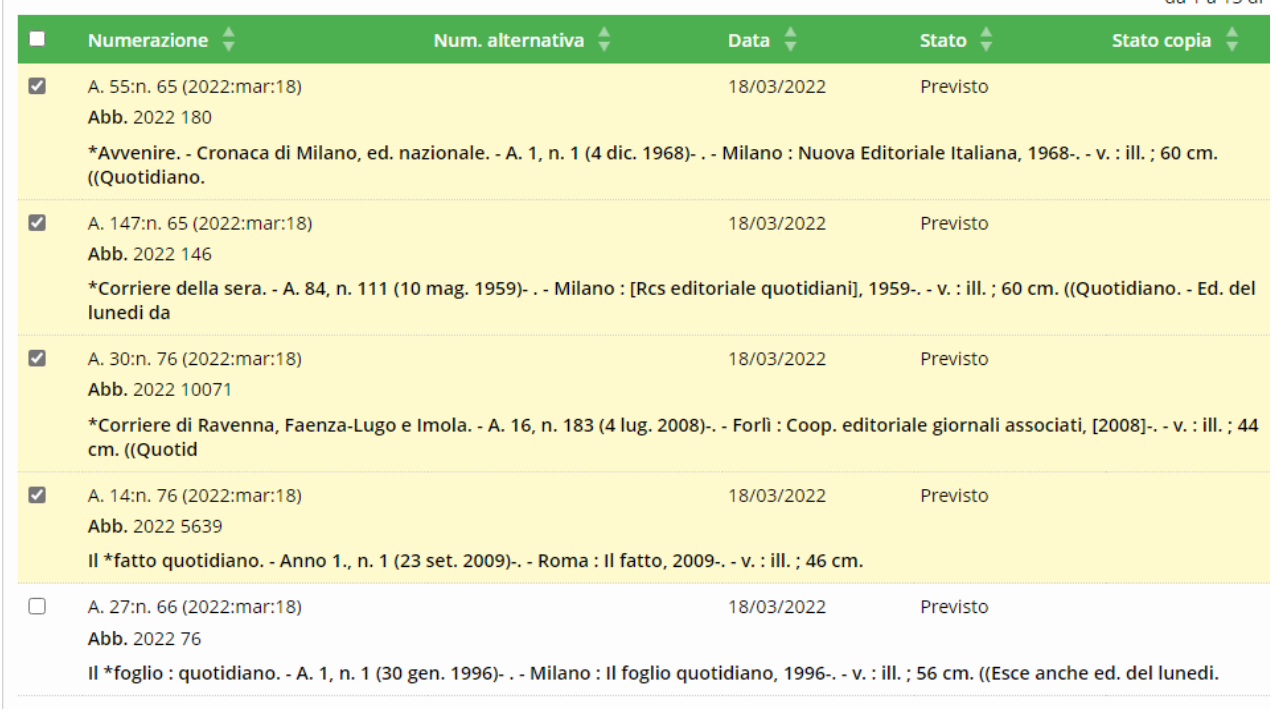

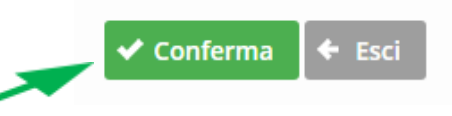

Seleziono i fascicoli dopo aver controllato il numero e confermo

In questa funzione non sono visualizzabili la collocazione e l'inventario e non è possibile verificare se i fascicoli precedenti sono stati ricevuti.

## **Gestione ricevimento fascicoli**

## Si compila un campo di ricerca: per identificativo o per titolo

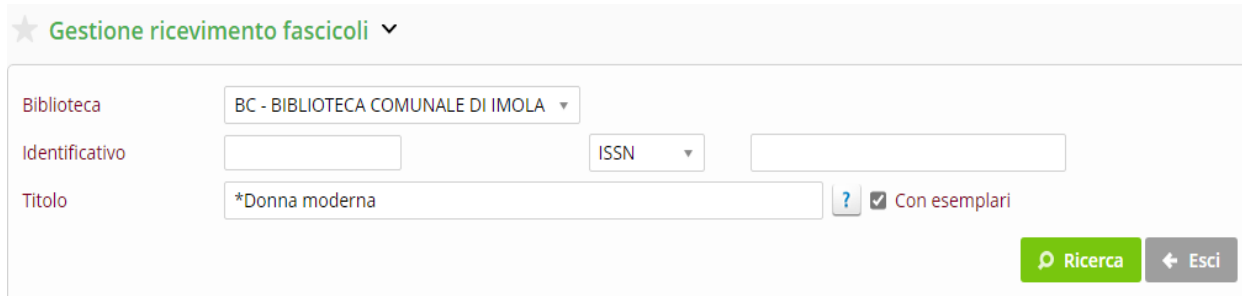

## Si spunta e seleziona il titolo di interesse

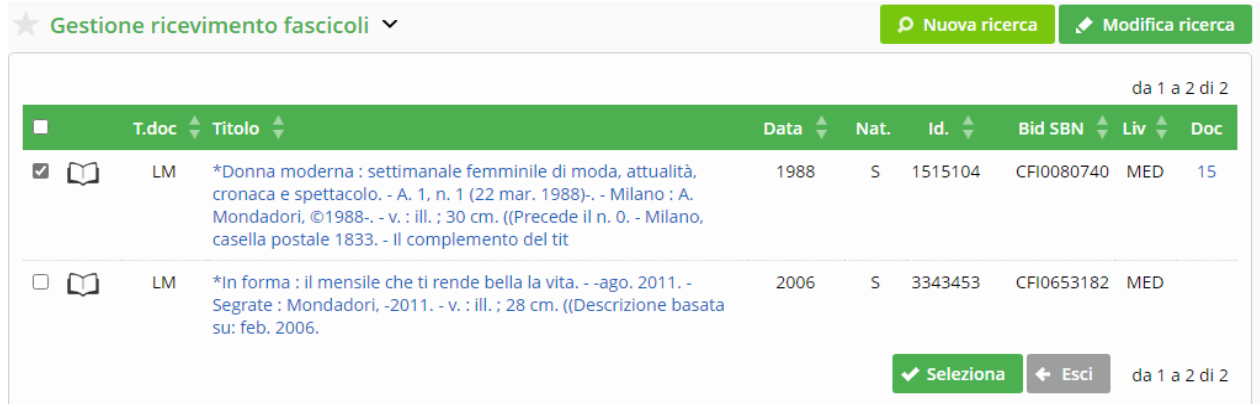

#### Si clicca sull'annata

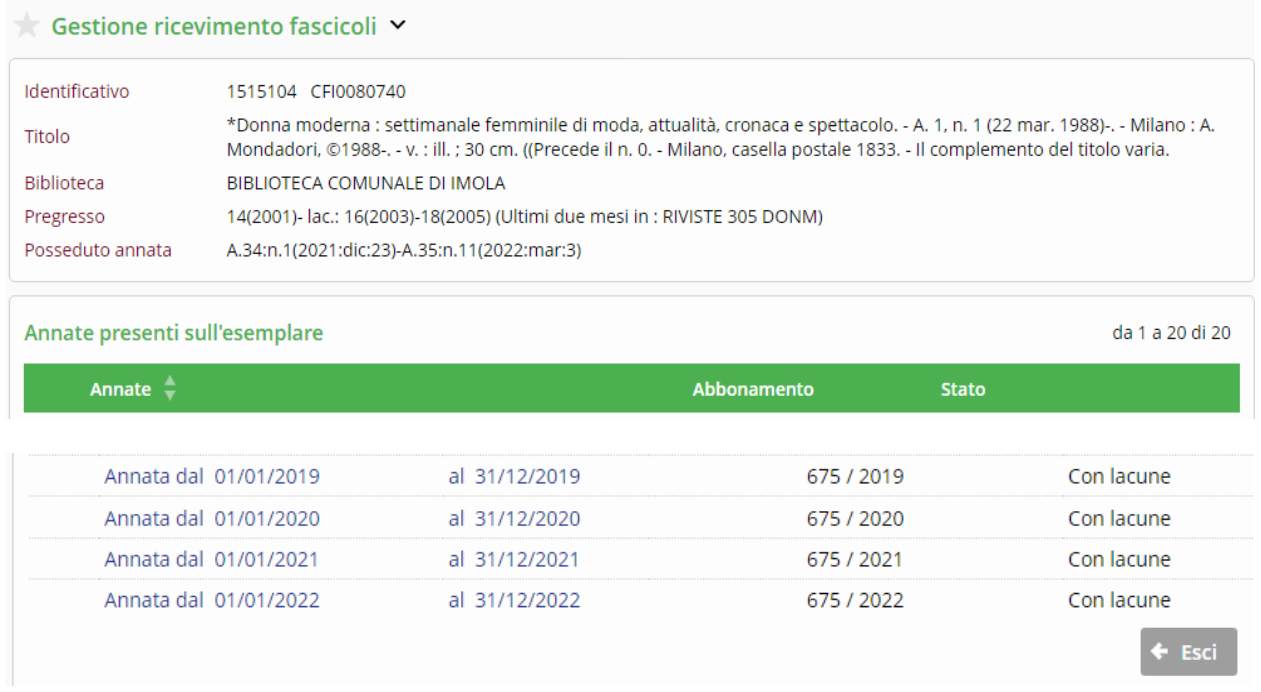

Si spunta il fascicolo di interesse e si clicca "Ricevimento" dal menù a destra oppure si seleziona "Ricevuto" dal menù "cambia stato" in fondo a sinistra.

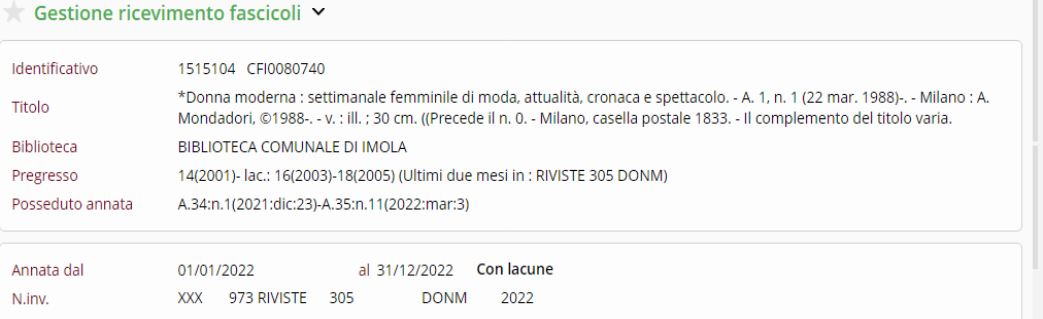

#### Esemplare

Stampa schedone Prospetto annate Situazione

Volumi

Fascicoli

Bibliotheca RFID: Fascicolo RFID Fascicolo

1 di 3  $K < \gt 1$ 

Ricevimento

da 1 a 20 di 54 pag.

Categoria **Base** AVVISO: per dubbi contattare ABIS, grazie mille.

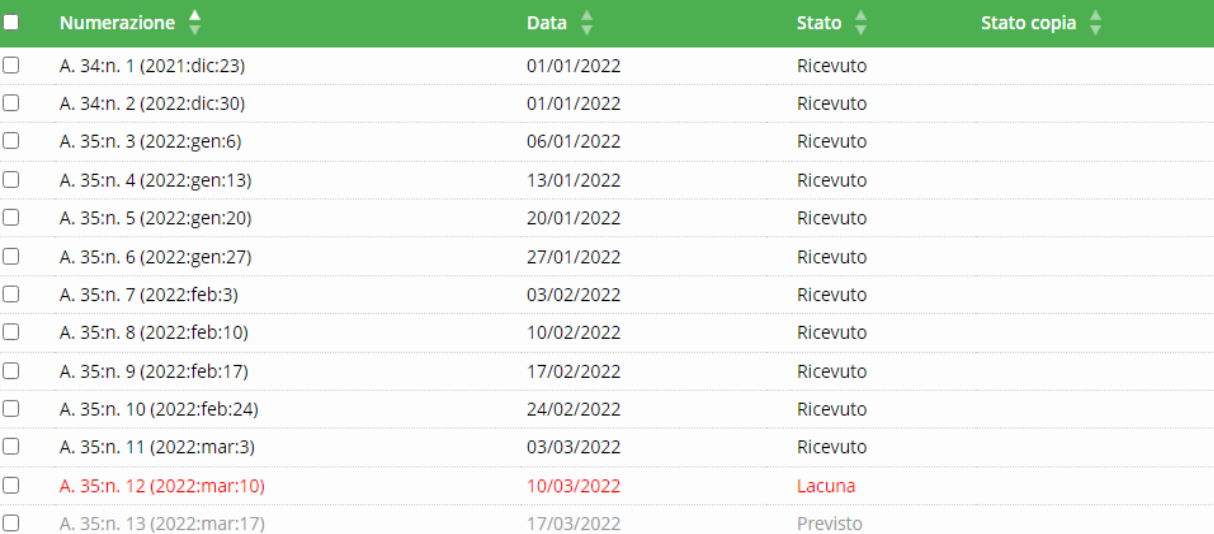

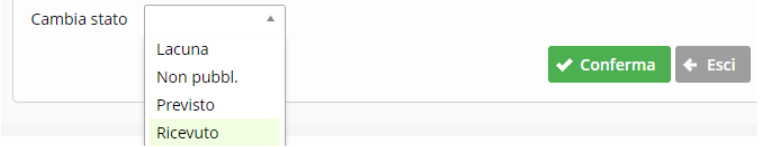

#### **Gesone esemplari di periodico**

Gestire il ricevimento da "Gestione esemplari di periodico" permette di avere un menù molto più ampio. Per il resto, il ricevimento funziona come nella precedente modalità.

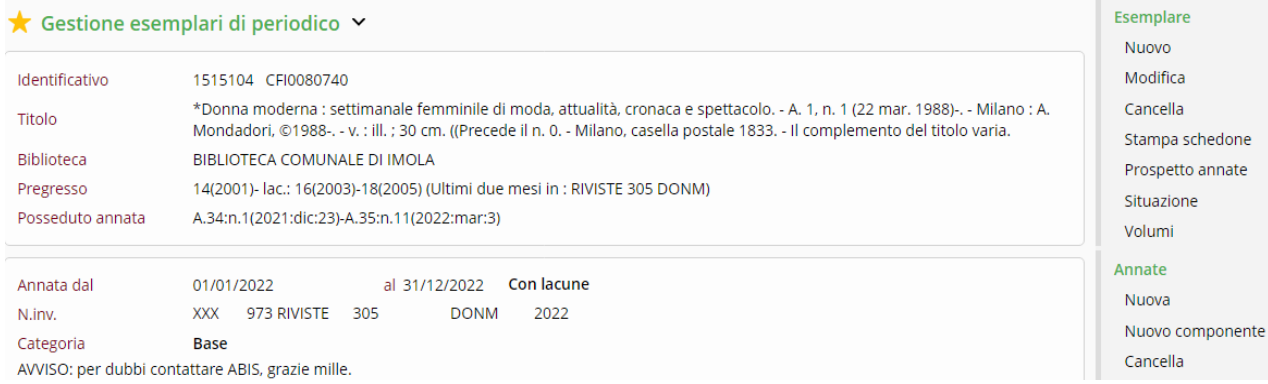

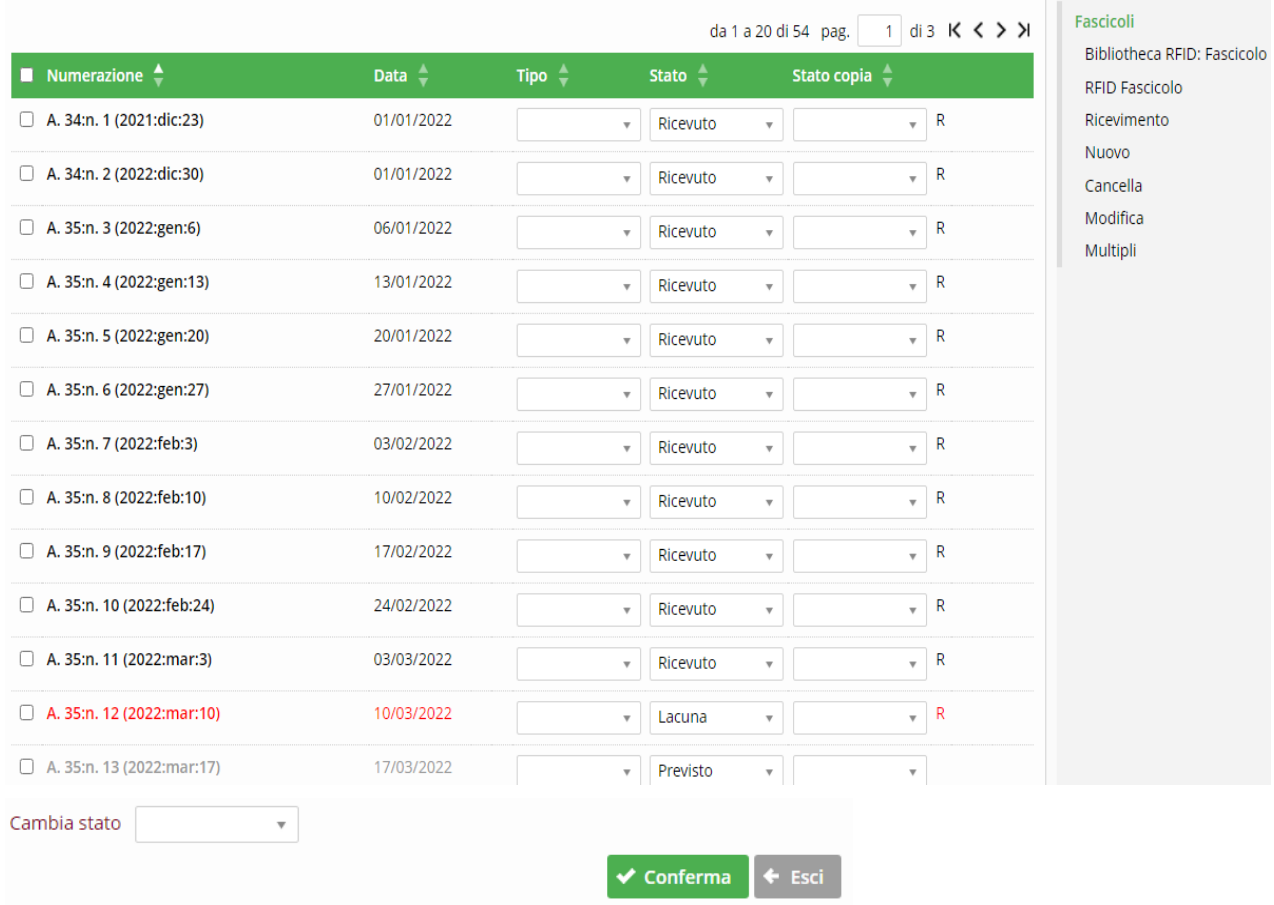

### **Supplemen**

*(si rimanda al documento [Catalogazione](http://sbn-ubo.sba.unibo.it/risorse/files/catalogazione-periodici) periodici per la gestione catalografica dei supplementi)* 

Il supplemento può essere trattato in tre modi:

- come modello a sé stante
- come componente nello stesso modello dei fascicoli base
- come fascicolo aggiuntivo tra quelli base

#### Nel dettaglio:

- 1.: Quando il supplemento ha una sua autonomia, esce con frequenza regolare e ha numerazione propria:
	- → *bisogna* gestirlo con una descrizione a parte e un relativo modello (Venerdì di Repubblica, Alias, etc...).
- 2.: Quando non ha una sua autonomia e riporta lo stesso numero del fascicolo principale:
	- $\rightarrow$  bisogna creare un componente aggiuntivo al modello del titolo principale

A questo proposito si deve selezionare Nuovo componente e, se non è già presente, per crearlo e collegarlo al proprio esemplare contattare abis.ubo@unibo.it

#### 3.: Quando non ha una sua autonomia:

*bisogna* aggiungerlo a mano subito dopo il fascicolo con cui è uscito

4.: Quando è pubblicità o un'altra rivista venduta occasionalmente come merchandising *non bisogna* inserirlo

### **Allega di periodici privi di autonomia e regolarità, supplemen sporadici, con o senza tolo proprio (punto 3)**

Nel caso di titolo proprio è possibile collegare la corrispondente M (trovata o creata) al corrispondente fascicolo, a partire dalla M, tramite la funzione Nuova relazione con Fascicolo (dal menu di destra).

Seleziona il fascicolo precedente e clicca su Nuovo nel menu di destra, si aprirà una nuova maschera e andrà compilata fedelmente a quanto appare sul fascicolo (modificando gli eventuali dati di numerazione che appariranno di default):

La sintassi possibile sarà la seguente (come da esempi a seguire)

- numero Annata: (anno:mese): Titolo
- numero Annata: (anno:mese:giorno): Titolo
- (anno:mese): Titolo
- (anno:mese:giorno): Titolo

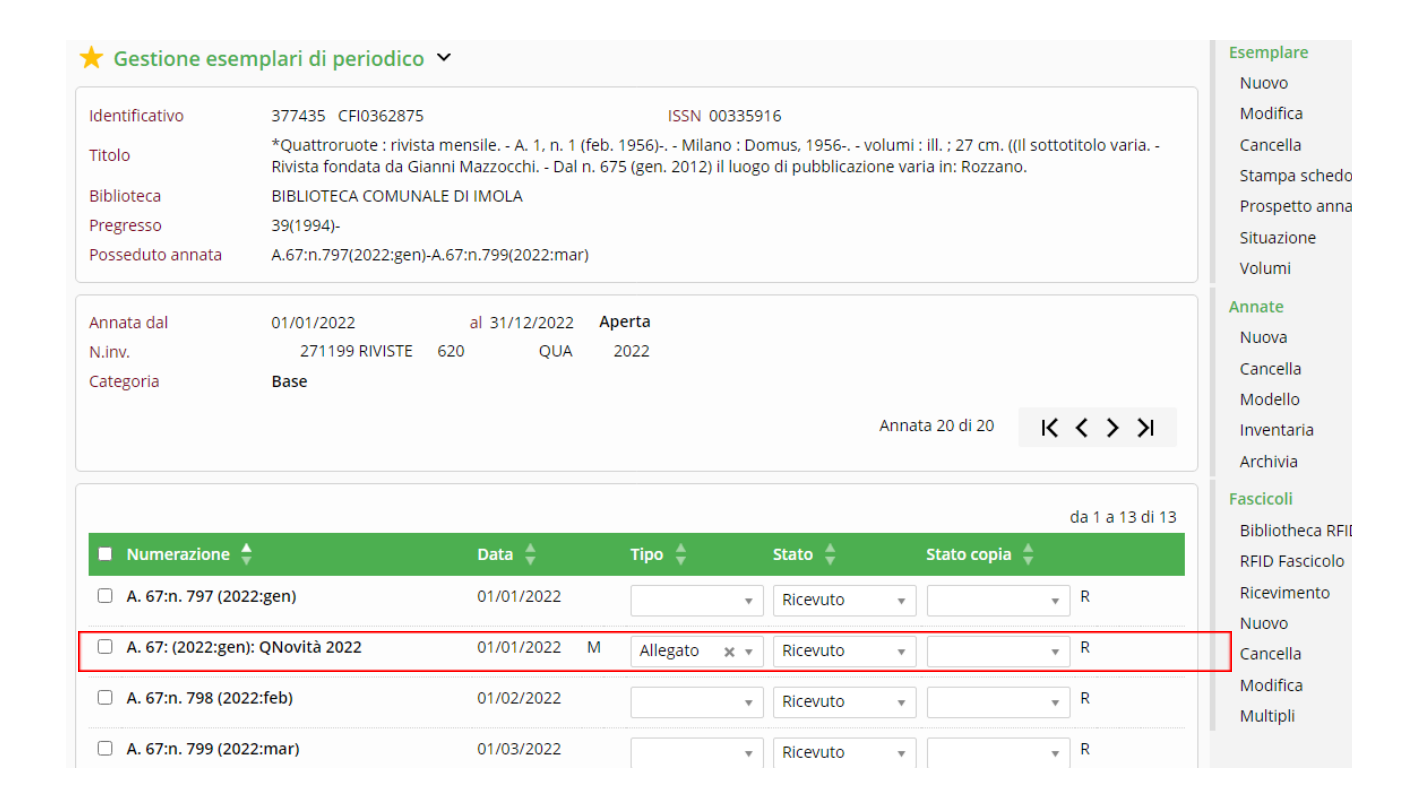

Altro caso analogo al precedente e che richiede lo stesso trattamento, inserendolo manualmente tra i fascicoli della componente base:

#### Gestione esemplari di periodico v

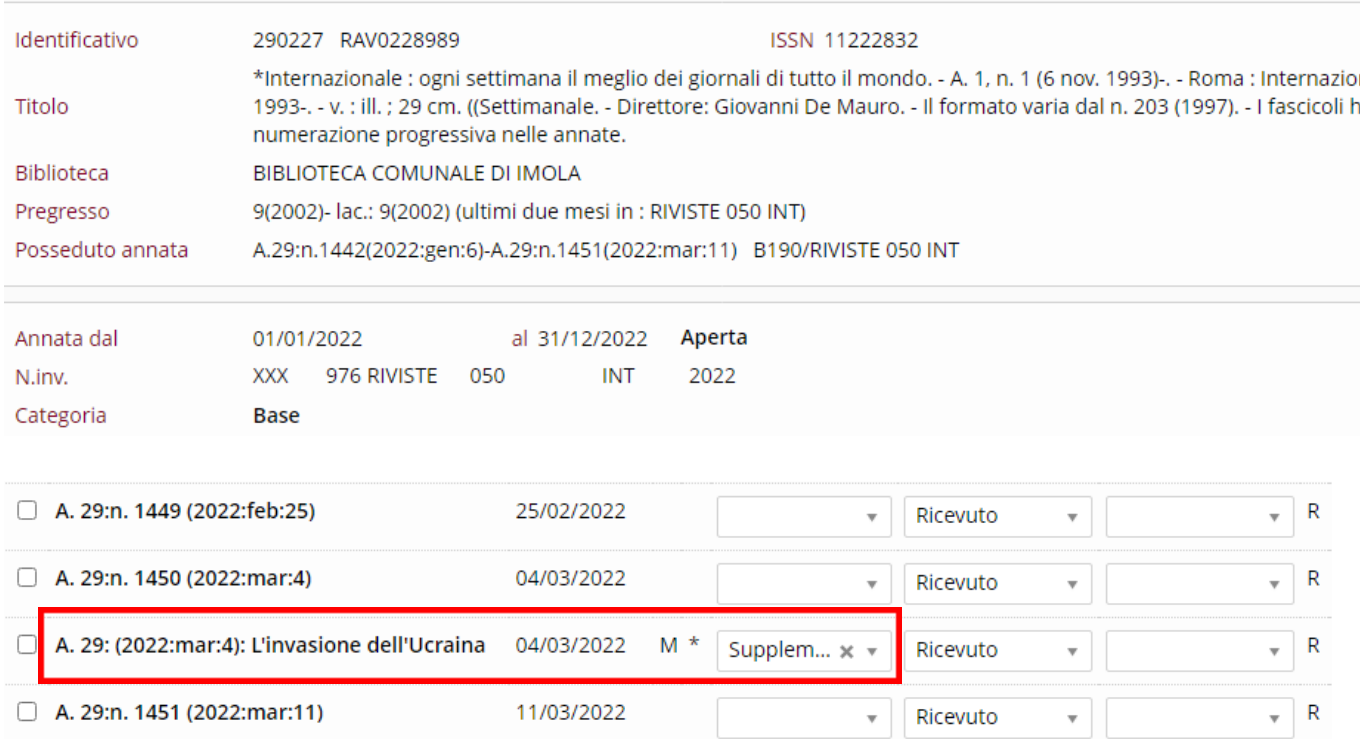

Inoltre, in caso di:

- sciopero o omissione (salto o slittamento nella numerazione)
- errore nella numerazione da parte dell'editore
- cambio di periodicità
- variazione nella numerazione

 $\rightarrow$  in generale, in caso di variazione o differenza rispetto ai fascicoli che vedete in esemplare, contattare [abis.ubo@unibo.it](mailto:abis.ubo@unibo.it)

Si ricorda infine che è possibile escludere automaticamente dal prestito l'ultimo numero arrivato in biblioteca, da inventari, consistenza e modificando il seguente menu:

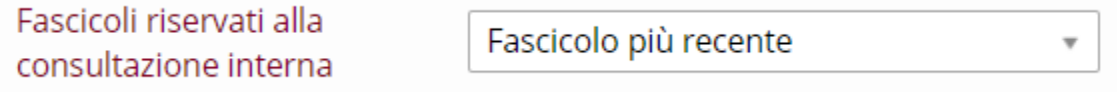